# **Directions for Accessing BuckeyeLearn for Wexner Medical Center Online Course Requirements**

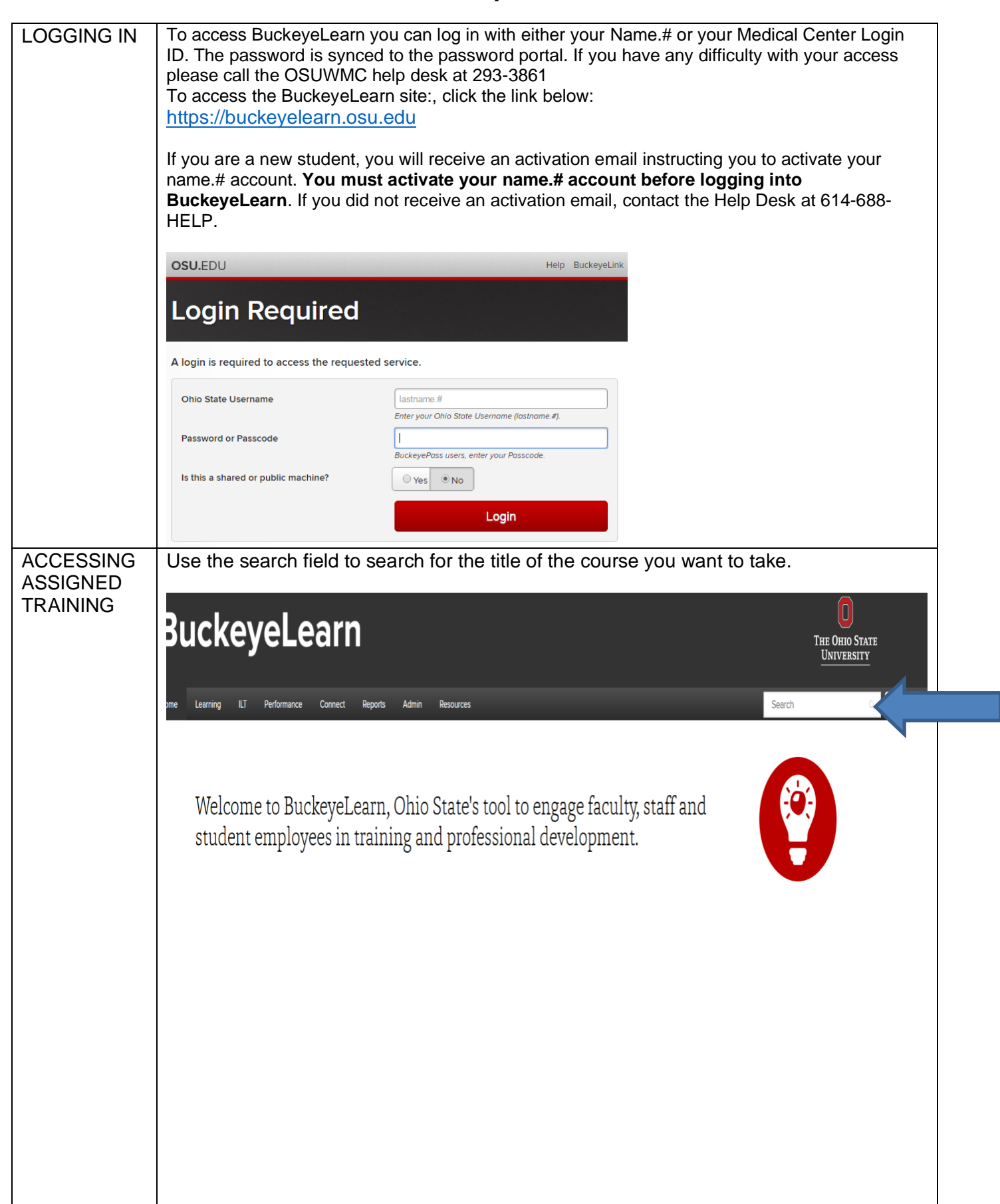

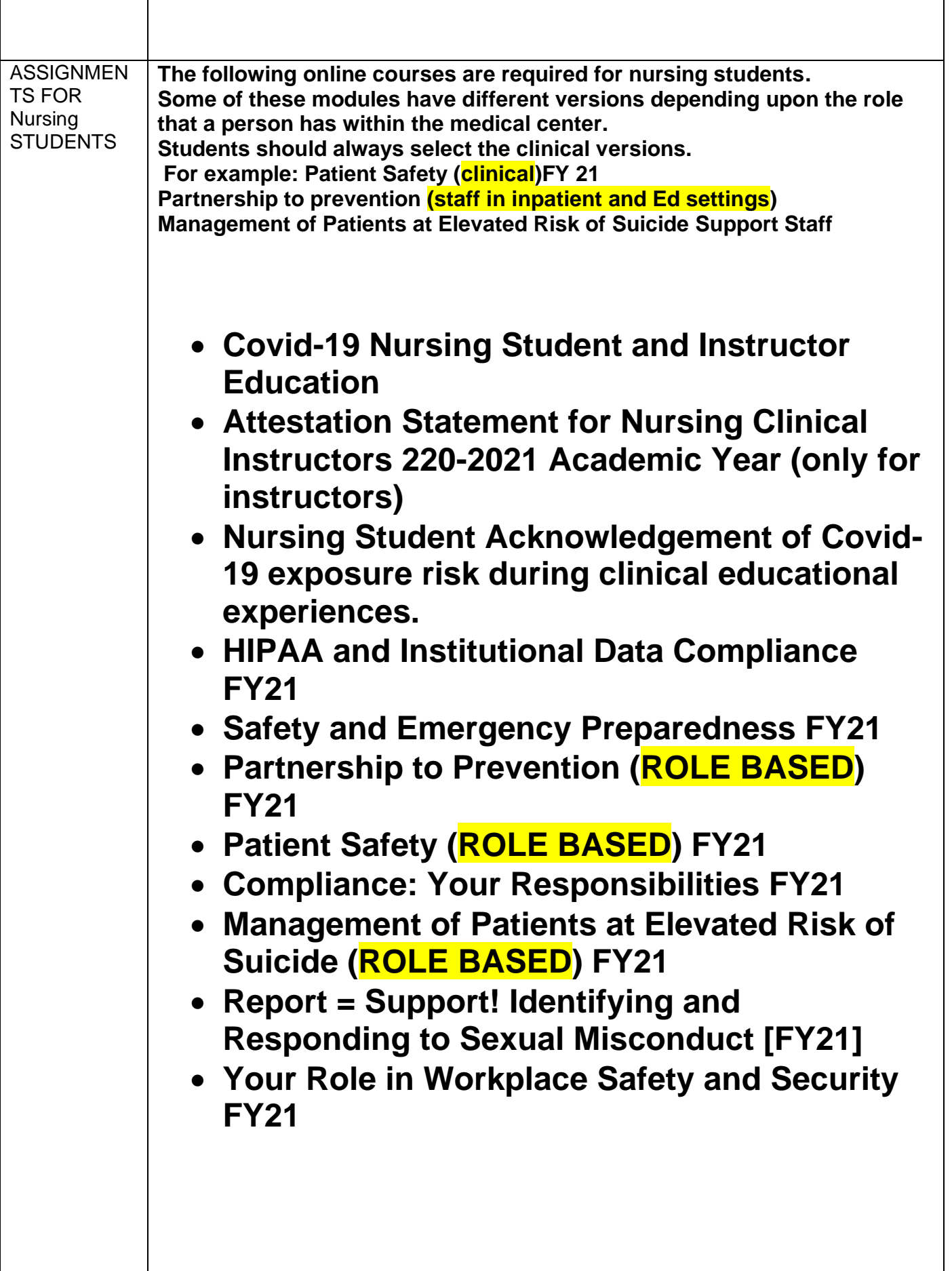

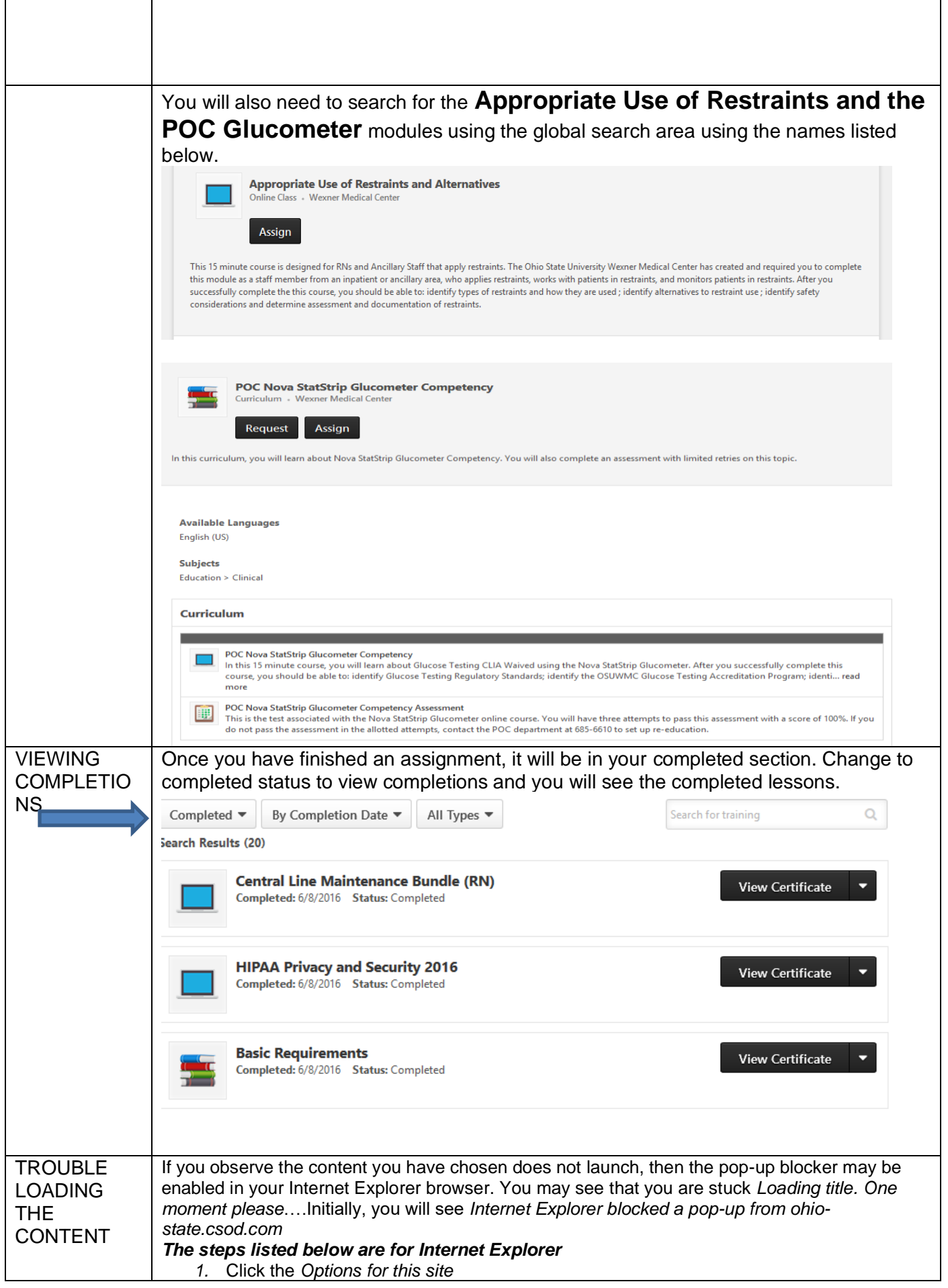

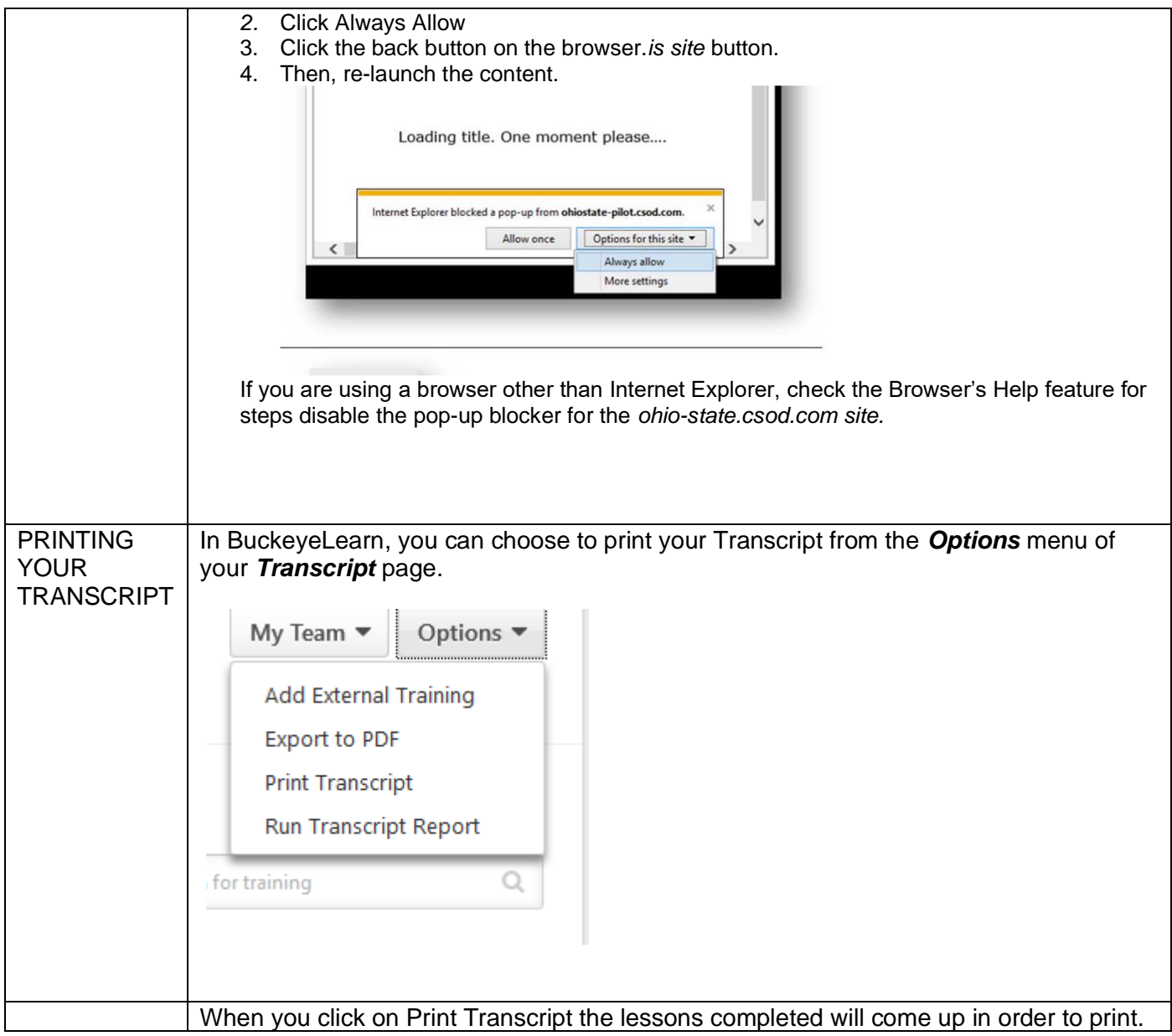

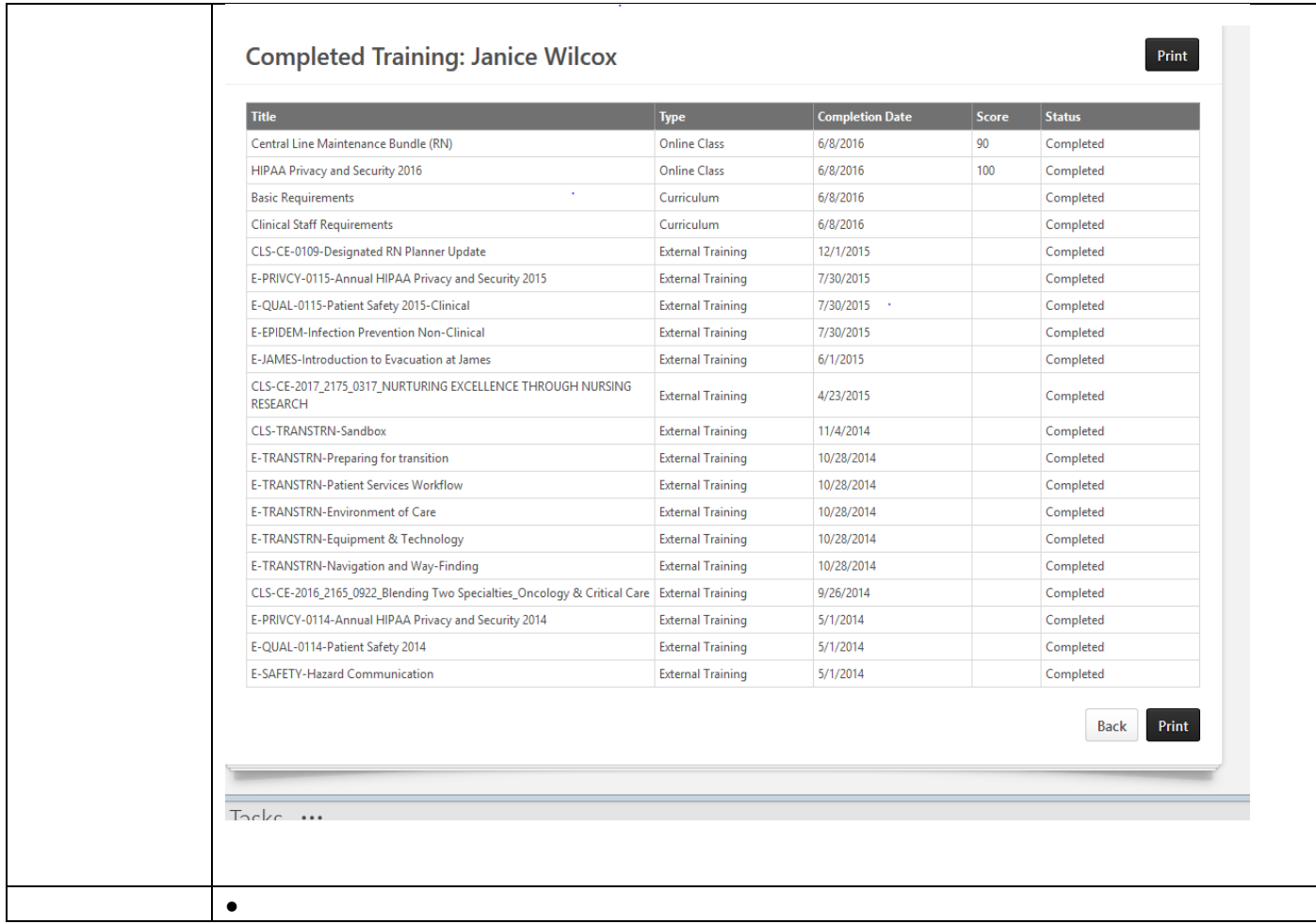

**IHIS** is the name of the electronic medical record system at OSU Wexner Medical Center. **You will need to complete IHIS training to gain access to IHIS.**

## *If you have any questions, please call our IHIS Training Center at (614) 366-4777.*

**IHIS** is the name of the electronic medical record system at OSU Wexner Medical Center. **You will need to complete IHIS training to gain access to IHIS**

# Search for **NEW IHIS NURSE: Nursing Student and Instructor** within Buckeyelearn **IHIS Nurse Foundations**:

- **IHIS Basics** IHIS Basics, Chart Review, Results Review, Manage Orders and Flowsheets (Overview)
- **MAR Essentials** Patient demographics, LDA's and MAR
- **Patient Demographics** and **Advanced Directives**

## **IHIS Nurse Inpatient Daily Workflows**

- **Starting Your day-** Sign in and navigate the Brain, create and Manage MyLists, create and review handoff reports and review patient information in summary reports
- **Next Steps in your da**y-learn how to pass medications(documentation) collect labs, document POC Tests and compete a patient care summary(Adult PCS)
- **Documenting Care plan and Patient Education** learn how to document care plans and patient education
- **Additional Documentation** learn how to document vitals, MEWS, manage BPA's, update accommodation code and enter charges

#### **Inpatient Advanced Workflows**

- **Patient Movements**-learn how to navigate unit manager, transfer a patient, document a note and create a ticket to ride
- **Admitting a patient** –release admission orders, update admission documentation, home meds and immunizations, update patient profile, complete screenings and assessments, reconcile LDA's and establish a care plan and learning assessment.
- **Discharging a patient** –Document a discharge, enter discharge instructions, document a note and create a ticket to ride

#### **Inpatient Special Workflows**

- **• Special Topics-** administer blood, cosign documentation, document death and post mortem, override pulls and document restraints
- **• Code Narrator-**IHIS Code Narrator to document and ERT and a Code Blue

#### Click **Request**

Click **View Details** for the first curriculum. You must complete the curriculums in the order listed.

Click **Launch** for the first course of that curriculum. You must complete the courses in the order listed. At the end of each course, you will need to pass assessment questions in order to complete that course and make the next course available to begin. For Courses 2-5 you will have to re-launch the lessons taken previously under options.

#### **1. FINISH YOUR ELEARNING.**

You can complete your IHIS eLearnings over several sessions. To get back to your IHIS eLearnings, go to **buckeyelearn.osu.edu and log in.** Click **View Your Transcript** under the **Learning** tab**.** Your Active transcript will list training that you are enrolled in as well as training that you have completed. Click **Open Curriculum.**